# **DED ВАЛИЗИЯ ПРАНСМИТЕРИ НА ВИЗИРОВАТЬ** НАЛЯГАНЕ С ДВА СЕНЗОРА И ДИСПЛЕЙ

Инструкция за монтаж и работа

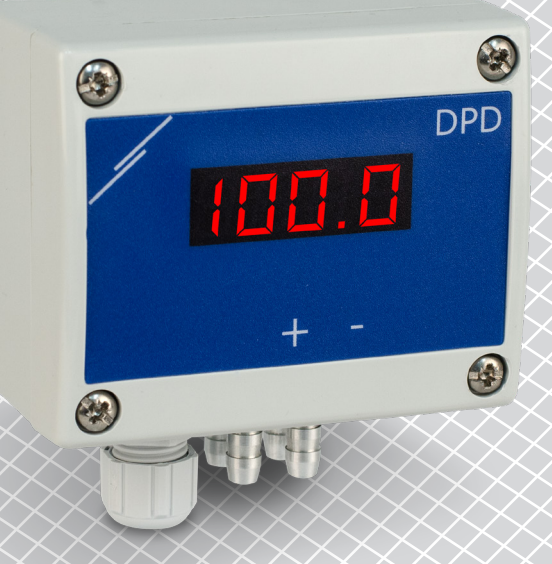

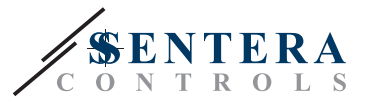

# **Съдържание**

<span id="page-1-0"></span>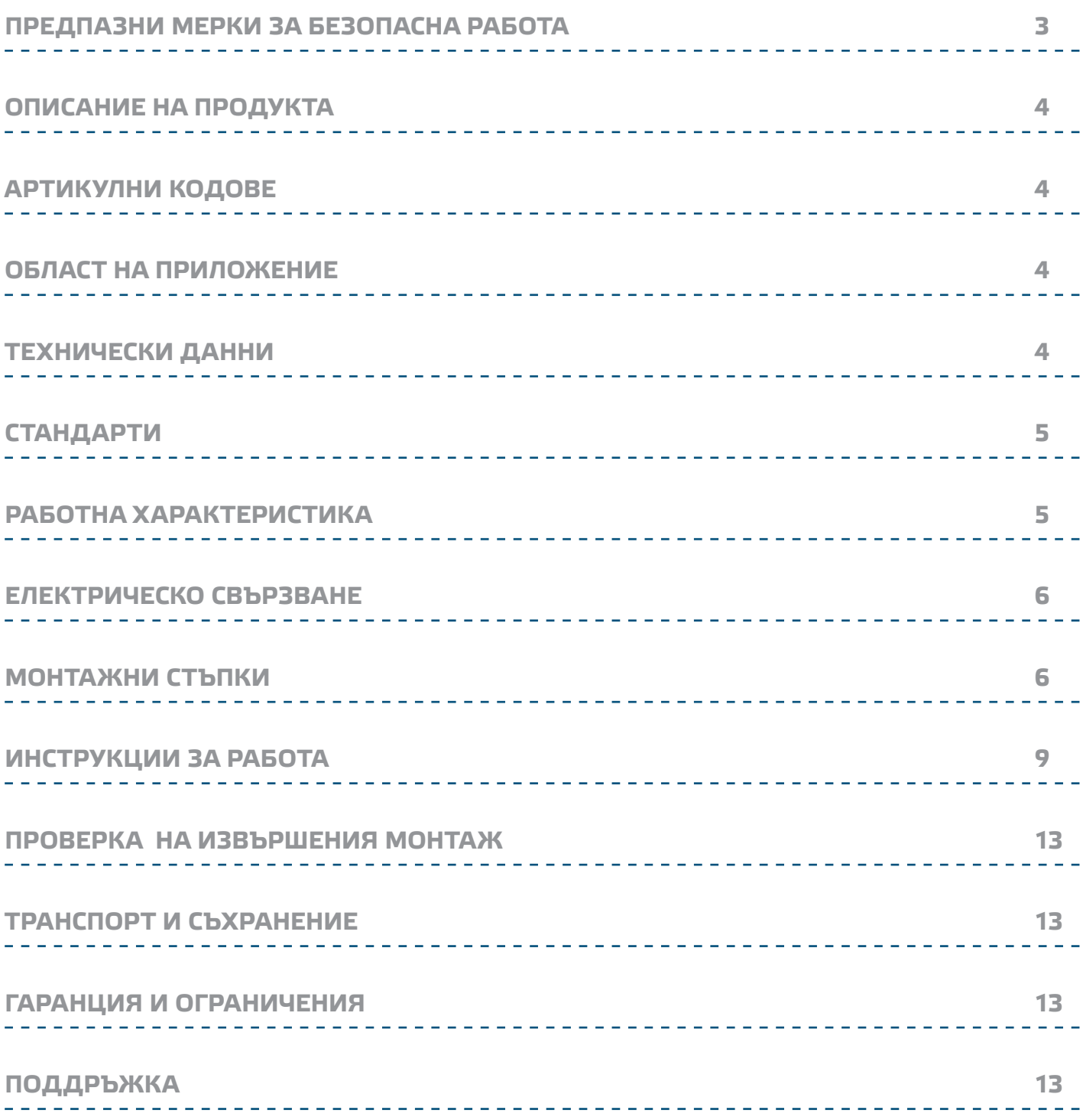

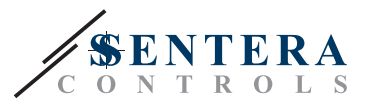

# <span id="page-2-0"></span>**ПРЕДПАЗНИ МЕРКИ ЗА БЕЗОПАСНА РАБОТА**

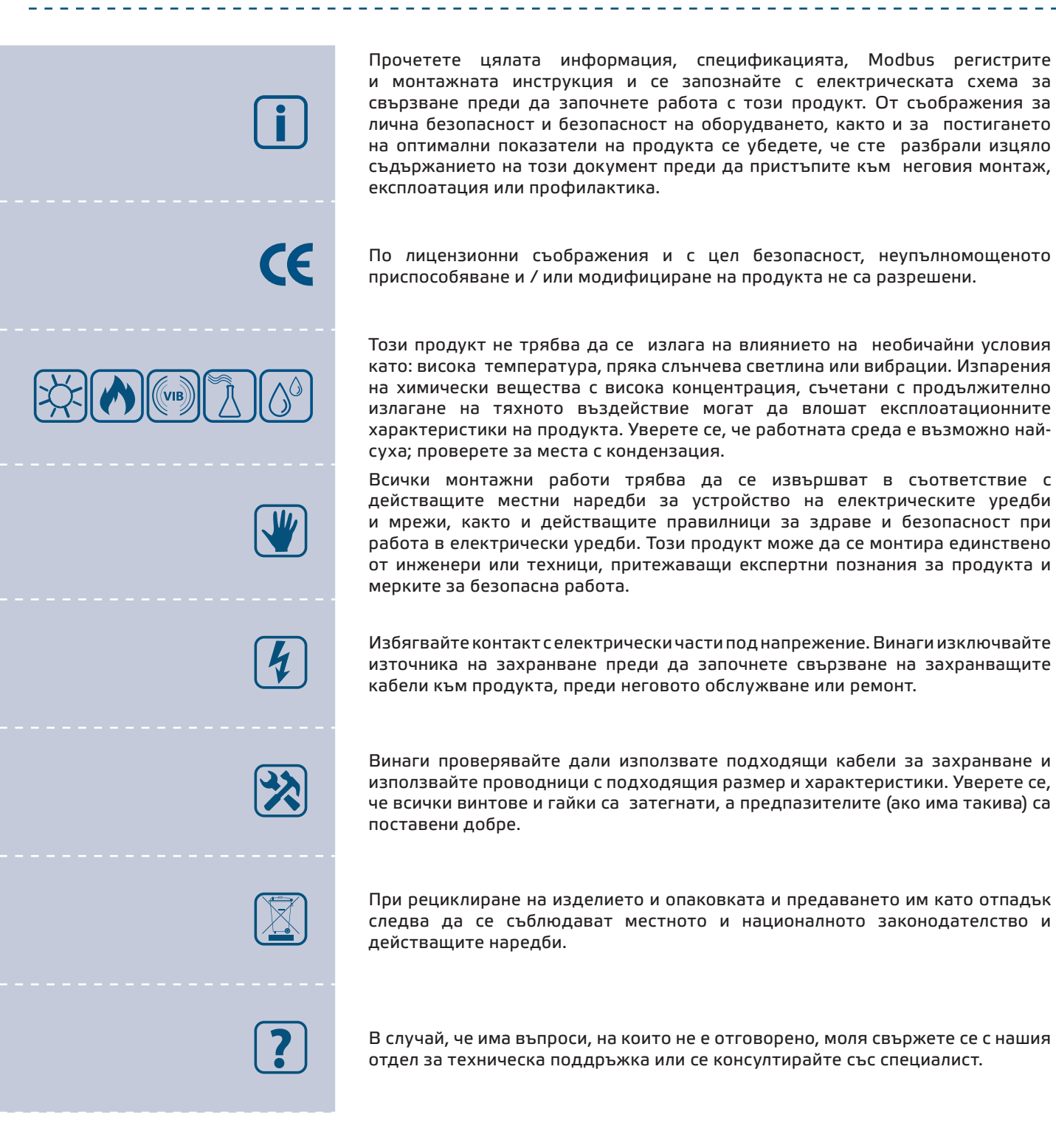

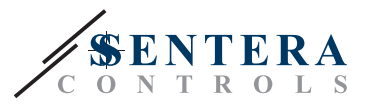

# <span id="page-3-0"></span>**ОПИСАНИЕ НА ПРОДУКТА**

Серия DPD представлява високочувствителни трансмитери за диференциално налягане с комуникация по Modbus RTU, оборудвани с два изцяло цифрови преобразувателя на налягане и проектирани за използване в широк кръг от приложения. Отчитането на скоростта на въздушния поток е възможно посредством свързване на тръба на Пито. Всички параметри са достъпни чрез Modbus RTU протокол (3SModbus или Sensistant). Те имат зададен К-фактори и 2 аналогови изход / модулиращи изход (0—10 VDC / 0—20 mA / ШИМ).

# **АРТИКУЛНИ КОДОВЕ**

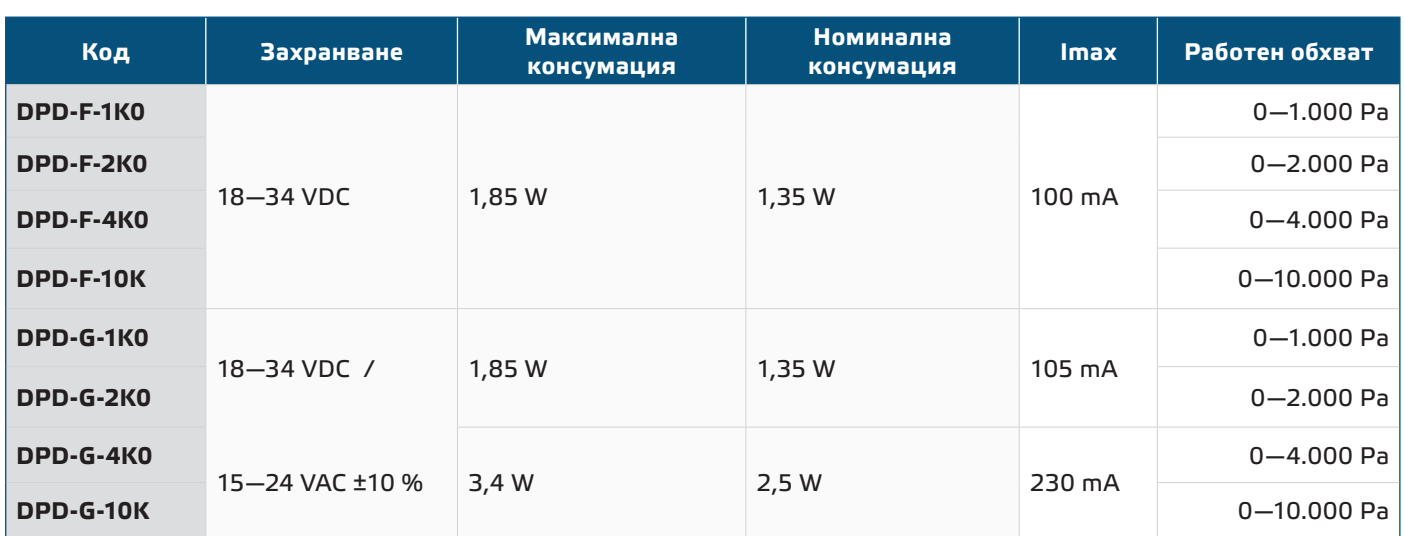

## **ОБЛАСТ НА ПРИЛОЖЕНИЕ**

- Измерване на диференциално налягане в ОВК приложения
- Измерване на въздушен дебит в ОВК приложения
- Измерване на скоростта на въздуха (посредством външна тръба на Пито PSET-PTX-200) в ОВК приложения
- Следене на налягането / потока въздух в чисти помещения
- Среда с чист въздух и неагресивни, невъзпламеними газове

# **ТЕХНИЧЕСКИ ДАННИ**

- Четирицифрен, седемсегментен LED дисплей за визуализация на измерените диференциално налягане или дебит на въздуха
- Вграден сензор за диференциално налягане с висока чувствителност

. . . . . . . . . . . . . . . . . . .

- Скоростта на въздуха може да измерва чрез Modbus RTU (посредством външна тръба на Пито - PSET-PTX-200)
- Избор на аналогов / цифров изход 0—10 VDC / 0—20 mA / ШИМ (отворен колектор):
	- ► режим 0—10 VDC: R<sub>L</sub> ≥ 50 kΩ
	- ► Режим 0—20 mA: R<sub>L</sub> ≤ 500 Ω
- ► Режим ШИМ: ШИМ честота: 1 kHz, R<sub>L</sub> ≥ 50 kΩ,
- Обхват на минимално диференциално налягане: 5 Pa
- Минимален обхват на въздушен поток: 10 м<sup>3</sup>/час
- Минимален обхват на скорост на въздуха 1 м / сек
- Възможност за избор на време за реакция: 0,1—10 секунди
- Зададен К-фактор
- Избор на вътрешен източник на напрежение за ШИМ изход: 3,3 или 12 VDC

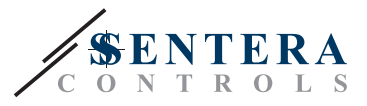

- <span id="page-4-0"></span>■ Отчитане на диференциално налягане, обем въздух или скорост на въздуха чрез Modbus RTU
- Избор на минимален и максимален работен обхват
- Функция за възстановяване на фабричните настройки на Modbus регистрите
- Комуникация по Modbus RTU
- Процедура за калибриране на датчика чрез тактов прекъсвач
- Алуминиеви щуцери
- Точност: ± 2 % от работния обхват
- Условия на околната среда:
	- ► Температура на съхранение: -5—65 °C
	- ► Отн. влажност < 95 % rH (без кондензация)
- Температура на съхранение: -20—70 °C

# **СТАНДАРТИ**

- Директива за електромагнитна съвместимост EMC Directive 2014/30/EC:  $\mathsf{C}\mathsf{E}$ 
	- ► EN 61326-1:2013 Електрически устройства/съоръжения за измерване, управление и лабораторно приложение. Изисквания за електромагнитна съвместимост. Част 1: Общи изисквания.
	- ► EN 61326-1:2013 Електрически устройства/съоръжения за измерване, управление и лабораторно приложение. Изисквания за електромагнитна съвместимост. Част 2-3: Специфични изисквания. Изпитвателни конфигурации, работни условия и критерии за оценяване на работните характеристики на преобразуватели с вградено или дистанционно настройване на сигнала
- Директива ОЕЕО за намаляване на въздействието на отпадъците от електрическо и електронно оборудване върху околната среда - WEEE Directive 2012/19/EC
- Директива за ограничаване използването на опасни вещества RoHs Directive 2011/65/EC

## **РАБОТНА ХАРАКТЕРИСТИКА**

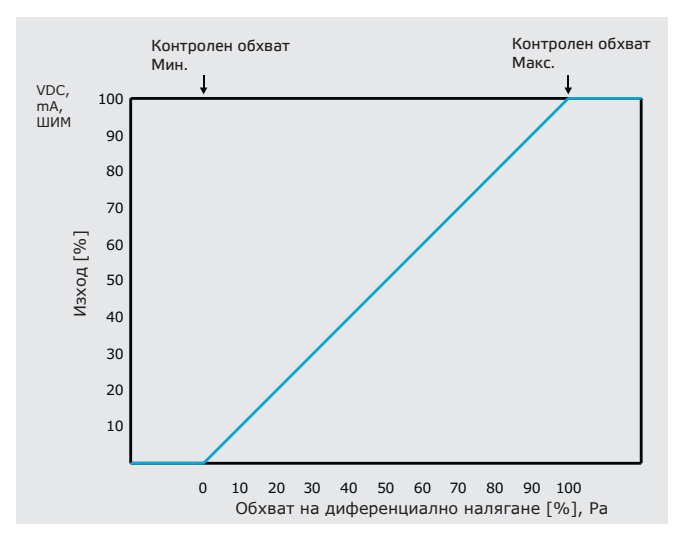

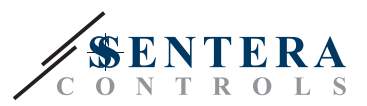

# <span id="page-5-0"></span>**ЕЛЕКТРИЧЕСКО СВЪРЗВАНЕ**

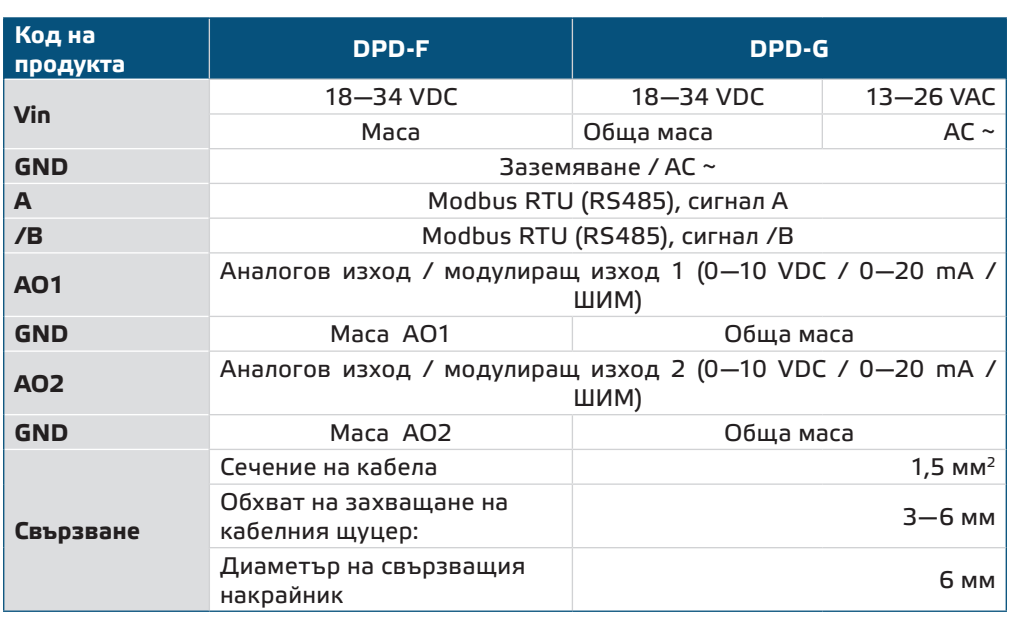

**ВНИМАНИЕ** *Версия -F не е подходяща за трипроводно свързване. Тя има отделна маса за захранване и аналогов изход. Измерванията могат да бъдат неточни в резултат на неправилното свързване на двете маси. Необходими са минимум 4 проводника за свързване на устройствата с версия -F.*

> *Версия -G е предназначена за 3-проводно свързване и има '"обща маса". Това означава, че масата на аналоговия изход е вътрешно свързана с масата на захранването. Изделия от серии -G и -F не могат да бъдат използвани заедно в една и съща мрежа. Никога не свързвайте общата маса на артикули от серия G към други устройва с постояннотоково захранване. Това може да предизвика повреда в устройствата.*

# **МОНТАЖНИ СТЪПКИ**

Преди да пристъпите към монтажа на продукта, внимателно прочетете документа *"Предпазни мерки за безопасна работа"*. Изберете гладка повърхност (като стена, панел и т.н.) за място на монтаж следвайте стъпките:

- **1.** Отвийте винтовете на капака и отворете корпуса на изделието.
- **2.** Монтирайте кутията на стената с помощта на подходящи скрепителни елементи като се съобразите с монтажните размери и правилната позиция за монтаж, указани на **Фиг. 1** *и* **Фиг. 2** по-долу.

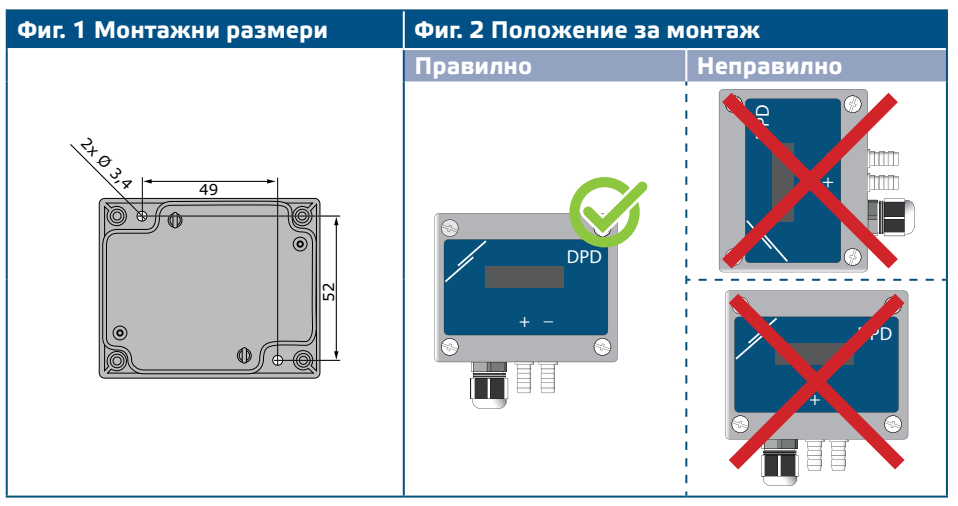

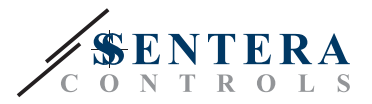

- **3.** Вкарайте кабела през щуцера.
- **4.** Свържете според указанията на **Фиг. 3** *Свързване*, придържайки се към информацията в раздел **"Електрическо свързване"**.

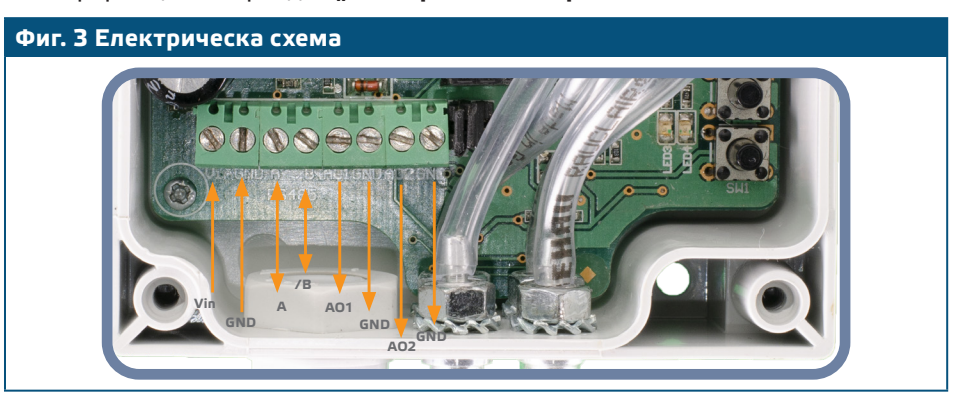

- **5.** Включете захранването и извършете процедура за калибриране (вж. раздел "ИНСТРУКЦИИ ЗА РАБОТА").
- **6.** Свържете шуцерите към въздуховода (вж. **Фиг. 4**). Според предназначението следва да използвате специален комплект аксесоари, за да свържете щуцерите на изделието с въздуховода:
- **6.1** За да измерите диференциалното налягане, използвайте PSET-QF или PSET-PVC (уредът а фабрично настроен да измерва диференциално налягане);
- **6.2** За да измерите дебита на въздуха, използвайте тръба на Пито PSET-PT, PSET-QF или PSET-PVC. Ако използвате PSET-PT, трябва да въведете площта на напречното сечение на канала [cм²] в регистър за съхранение 63 - holding register 63 за сензорен модул 1 или в регистър за съхранение 83 - holding register 83 за сензорен модул 2. Ако използвате PSET-QF или PSET-PVC, въведете К фактора на вентилатора (посочен от производителя на мотора / вентилатора) в регистър за съхранение 62 - holding register 62 за сензорен модул 1 или в регистър за съхранение 82 - holding register 82 за сензорен модул 2.

Ако К-факторът не е известен, въздушният дебит се изчислява чрез умножаване на напречното сечение на вентилационна тръба (регистър за съхранение 63 - holding register 63 за сензорен модул 1 или в регистър за съхранение 83 - holding register 83 за сензорен модул 2) по скоростта на въздушния поток (т.е. скоростта, измерена от тръбата на Пито, активирана чрез регистър за съхранение 64).

**6.3** За да измерите скоростта на въздуха, използвайте PSET-PT и активирайте измерването с тръба на Пито чрез регистър за съхранение 64 - holding register 64 за сензорен модул 1 или в регистър за съхранение 84 - holding register 84 за сензорен модул 2. В този случай, К-факторът на вентилатора трябва да бъде 0.

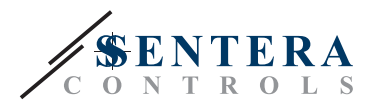

#### **Фиг. 4 Свързване с аксесоарите**

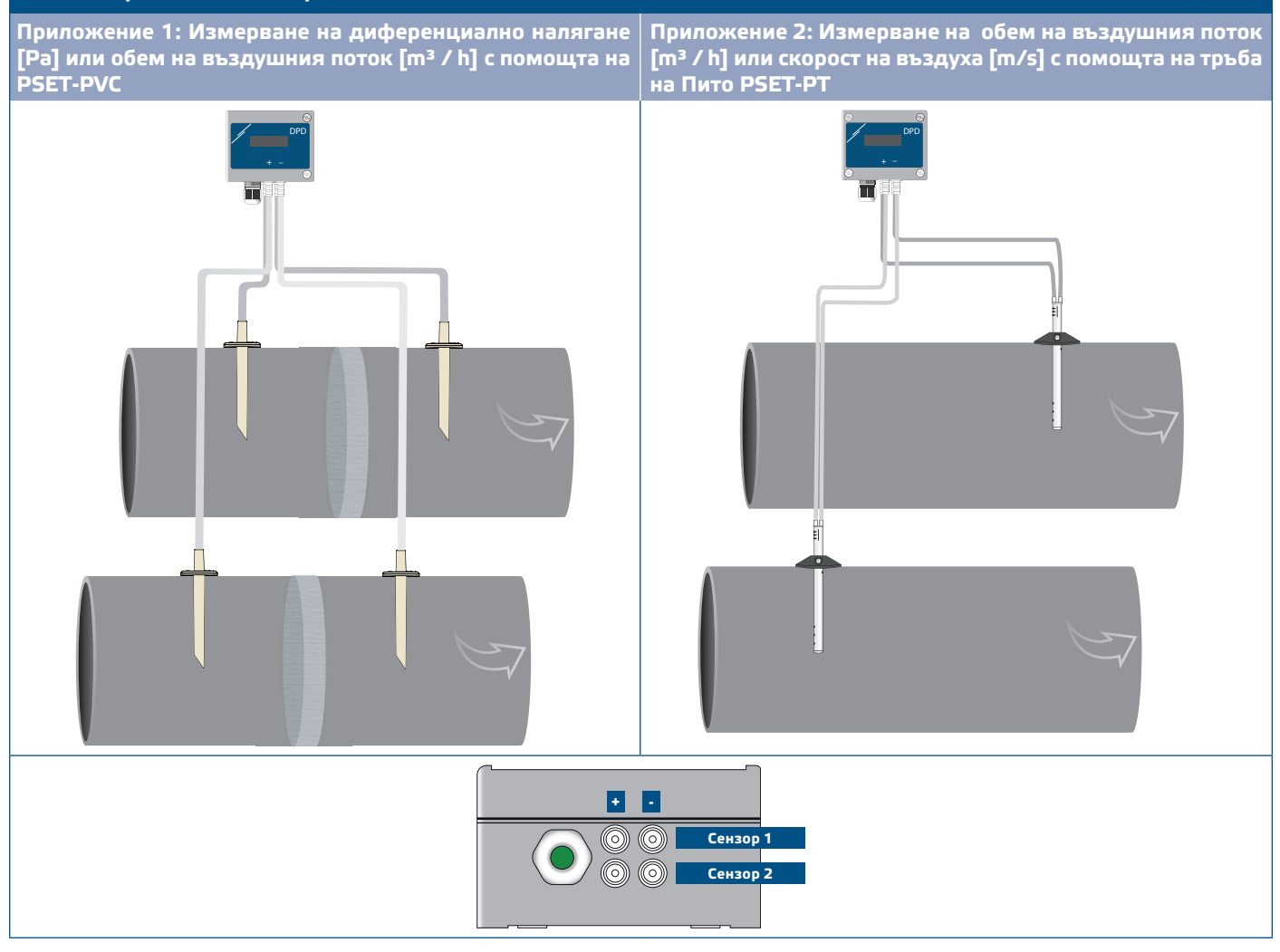

- **7.** Присъединете алуминиевите щуцери.
- **8.** Включете захранването.

*Относно процедурите за калибриране и възстановяване на фабричните* **ЗАБЕЛЕЖКА** *настройки, направете справка с раздел "Инструкции за работа".*

#### **Избор на ШИМ:**

■ Когато са свързани вътрешният съгласуващ резистор (pull-up) JP1 за сензорен модул 1 и JP2 за сензорен модул 2 източникът на напрежение се задава чрез Modbus регистър за съхранение 54 за модул 1 и 74 - за модул 2, т.е. 3,3 или 12 VDC. Вж. **Фиг. 5** *Джъмпери за съгласуващия резистор* .

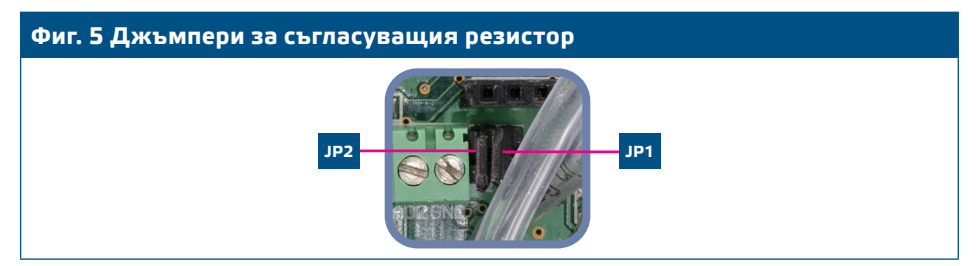

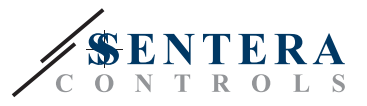

- <span id="page-8-0"></span>■ Когато ЈР1 и ЈР2 не са свързани, изходът е "отворен колектор". Вж. Фиг. 6 *Пример за ШИМ (отворен колектор)*
- Само когато JP1 и JP2 не са свързани и аналоговите изходи (AO1 и AO2) са зададени на ШИМ (посредством регистри 54 и 74 - вж. Modbus регистрите) се използва външен повишаващ резистор (pull-up).

**Фиг. 6 Пример за ШИМ (отворен колектор)**

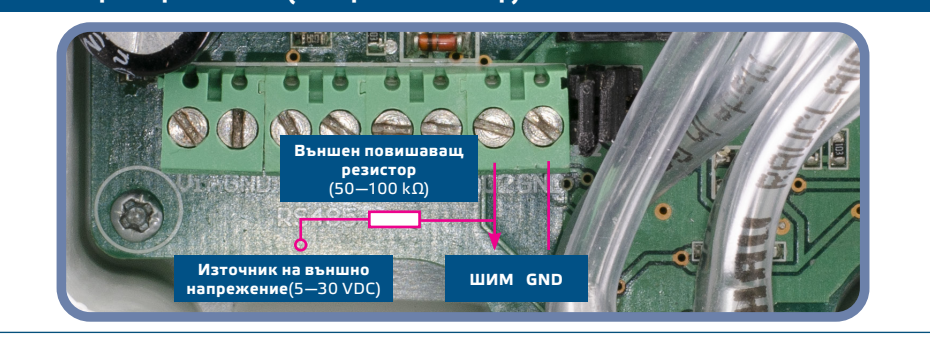

### **Допълнителни настройки**

С цел постигане на правилна комуникация, NBT резисторът следва да бъде активиран само в две устройства в Modbus RTU мрежа. Ако е необходимо, активирайте NBT резистора чрез 3SModbus или Sensistant (*Holding register 9*).

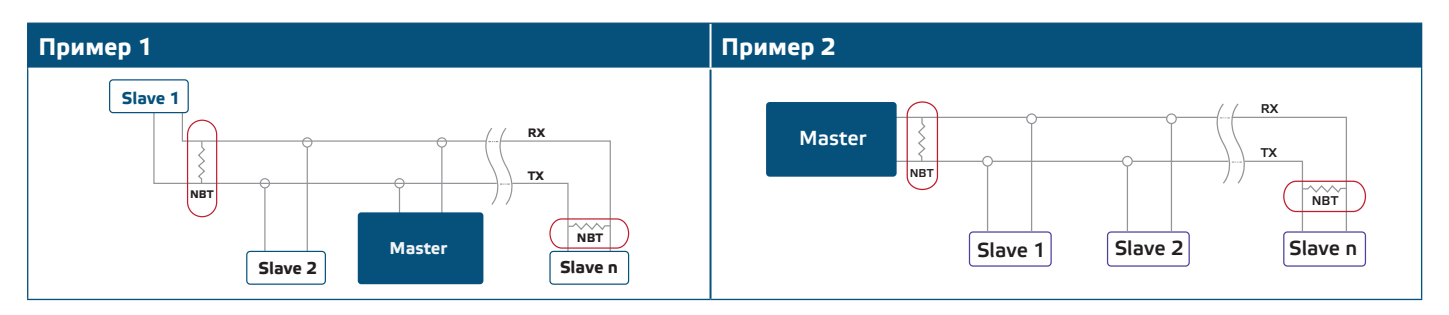

**ЗАБЕЛЕЖКА** *В Modbus RTU мрежа, следва да бъдат активирани два NBT резистора.*

- **9.** Поставете предния капак и го закрепете с винтовете.
- **10.**Променете фабричните настройки с желаните от Вас параметри софтуера 3SModbus или Sensistant. За фабричните настройки на изделието направете справка с *Modbus register maps* (Карти на Modbus регистрите).

# **Э**ИЗАБЕЛЕЖКА

*Пълните данни на Modbus регистрите може да намерите в Modbus картата на продукта (Modbus Register Map), която е отделен документ, прикрепен към кода на артикула на уебсайта и съдържа пълния списък с регистрите. За продукти с постари версии на фърмуера този списък може да не отговаря точно на реалните регистри.* 

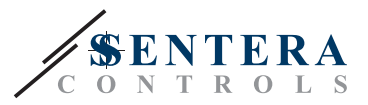

# **ИНСТРУКЦИИ ЗА РАБОТА**

**ЗАБЕЛЕЖКА** *Пълните данни на Modbus регистрите може да намерите в Modbus картата на продукта (Modbus Register Map), която е отделен документ, прикрепен към кода на артикула на уебсайта и съдържа пълния списък с регистрите.*

### **Калибровъчна процедура (Фиг. 7):**

#### **1. Сензор 1:**

- **1.1** Откачете щуцерите и се уверете, че не са запушени.
- **1.2** Има два начина за стартиране на процеса на калибриране:
	- $\blacksquare$  Въведете "1" в регистър за съхранение 70 (holding register 70) или натиснете бутон SW1 и го задръжте в продължение на 5 секунди, докато синият светодиод LED3 платката премигне 2 пъти. На екрана ще се изпише "C 1 - С" (**Фиг. 7 a**).
- **1.3** След приключване на процедурата по калибриране, синият светодиод LED3 ще премигне още 2 пъти, за да укаже, че процедурата за калибриране е приключила.

#### **2. Сензор 2:**

- **2.1** Откачете щуцерите и се уверете, че не са запушени.
- **2.2** Има два начина за стартиране на процеса на калибриране:
	- Въведете "1" в регистър за съхранение 90 (holding register 90) или натиснете бутон SW1 и го задръжте в продължение на 5 секунди, докато синият светодиод LED4 платката премигне 2 пъти. На екрана ще се изпише "C 2 - С" (**Фиг. 7 б**).
- **2.3** След приключване на процедурата по калибриране, синият светодиод LED4 ще премигне още 2 пъти, за да укаже, че процедурата за калибриране е приключила

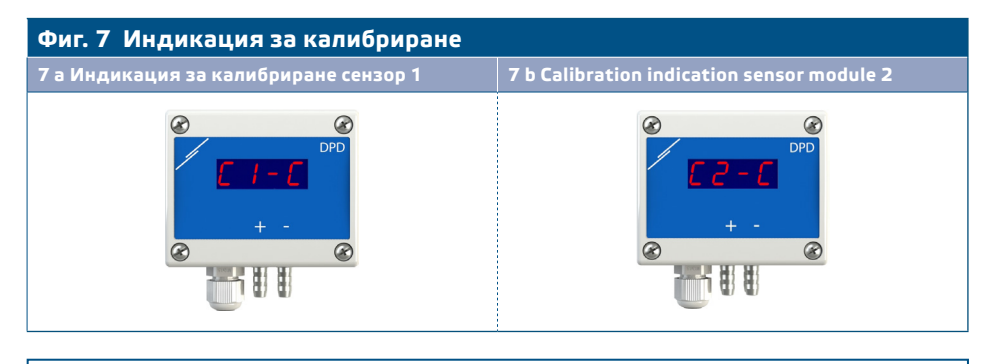

# .

**ВНИМАНИЕ** *Уверете се, че щуцерите не са свързани с Вашето устройство.*

# **Процедура за възстановяване на фабричните настройки на Modbus регистрите:**

- **1.** Има два начина за стартиране за възстановяване на фабричните настройки на Modbus регистрите:
	- $\blacksquare$  Въведете "1" в регистър за съхранение 10 (holding register 10) или натиснете бутон SW1 и го задръжте докато синият светодиод LED3 премигне т 3 пъти.
- **2.** Всички Modbus регистри, с изключение на регистрите, свързани с комуникацията 1—9, се нулират до стойностите им по подразбиране (фабрично зададени настройки). По време на тази процедурата по възстановяване на екрана ще се изпише "Н". (Вж. **Фиг. 8**)

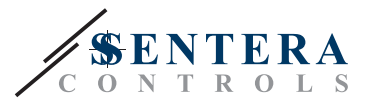

#### **Фиг. 8 Бутони за стартиране на процедури за калибриране и възстановяване на фабричните Modbus настройки**

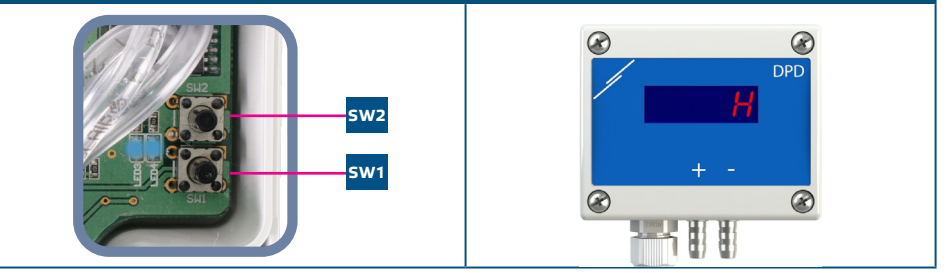

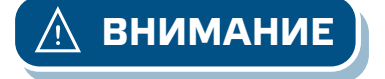

*Натиснете и задръжте бутона докато двата светодиода на платката премигат двукратно и задръжте докато и двата светодиода премигат още три пъти. Ако бутонът бъде освободен преди повторното трикратно премигване, трансмитерът ще извърши процедура по калибриране вместо процедура за възстановяване на фабричните настройки.*

### **Настройки на диспеля**

Дисплеят се активира посредством въвеждане на "1" в регистър за съхранение 91 (Measurement readout - Отчитане на измерени стойности) Въвеждането на "0" ще деактивира дисплея.

Когато дисплеят е включен, режимът му зависи от стойността в регистър за съхранение 61 (Operating mode - Режим на работа). Има три режима на дисплея, активирани посредством въвеждане на съответната цифра в регистър за съхранение 61 (Operating mode sensor 1) и 81 (Operating mode sensor 2). Вж. таблицата по-горе.

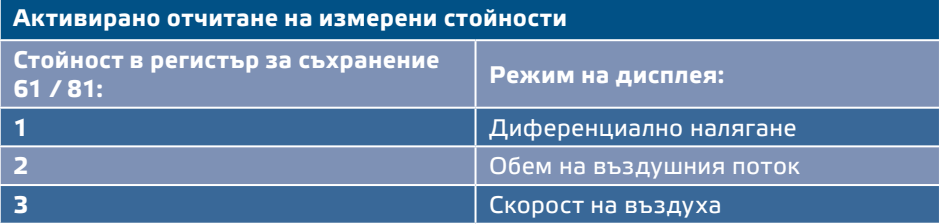

#### **1. Режим "Диференциално налягане":** (Вж. **Фиг. 9** ):

**1.1** Дисплеят ще визуализира диференциалното налягане с разделителна способност 1 Pa. Пример за визуализиране на 1000 Pa е даден на **Фиг. 9** по-долу.

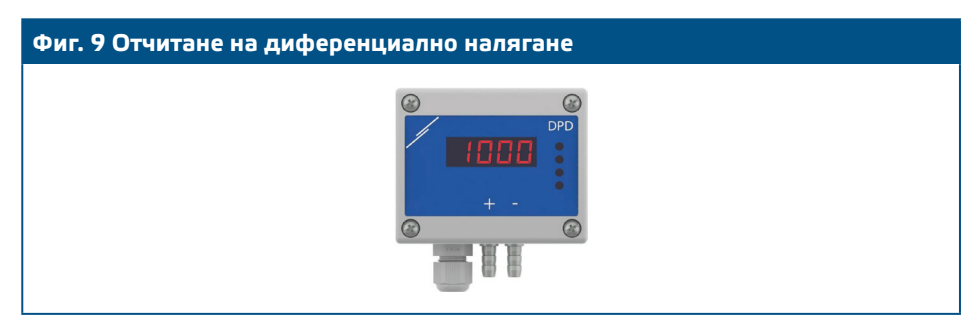

#### 2. Режим "Въздушен дебит":

- **2.1** Когато въздушният дебит е в границите 0—9999 м3/час, той се изписва с разделителна способност от 1 м<sup>3</sup>/час. Пример за визуализиране на 100 м<sup>3</sup>/ час е даден на **Фиг. 10 а** по-долу.
- **2.2** Когато дебитът е над 10 000 м3/час, той се изписва като съответната стойност се раздели на 1000. Пример за визуализиране на 10 000 м3/час е даден на **Фиг. 10 б** по-долу.

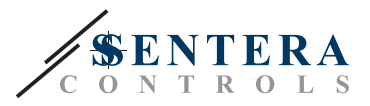

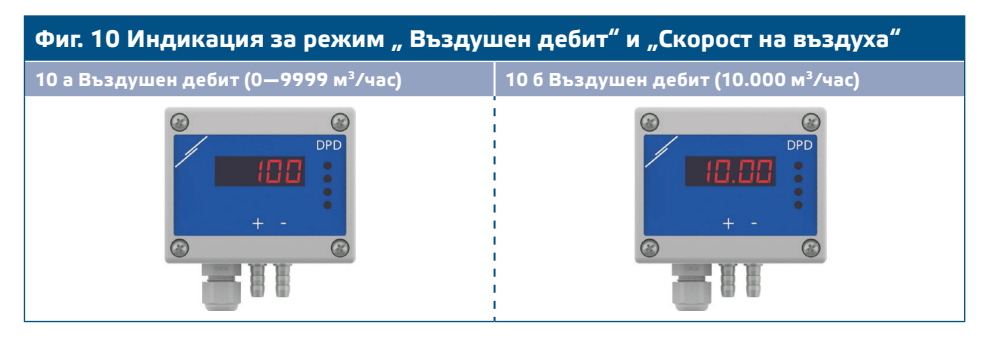

#### **3. Режим "Скорост на въздуха":**

**3.1** Скоростта на въздуха се изписва с разделителна способност 0,1 м/сек. Пример за визуализиране на 1 м/сек е даден на **Фиг. 11** по-долу.

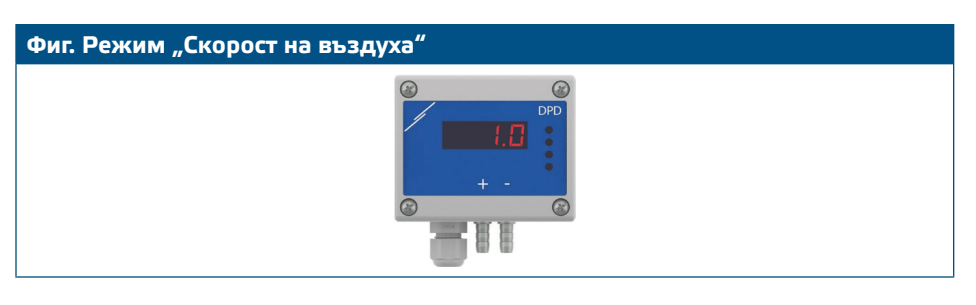

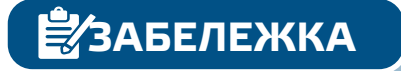

**ЗАБЕЛЕЖКА** *Правилното отчитане на скоростта на въздуха е възможно само ако то бъде активирано чрез регистър за съхранение 64 (чрез тръба на Пито) и към трансмитерът бъде свързана тръба на Пито (PSET-PTX-200).* 

**Дисплей и светлинна индикация**

Таблицата по-долу показва индикациите на дисплея според измерения параметър:

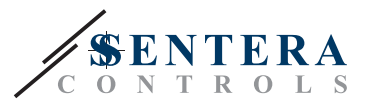

<span id="page-12-0"></span>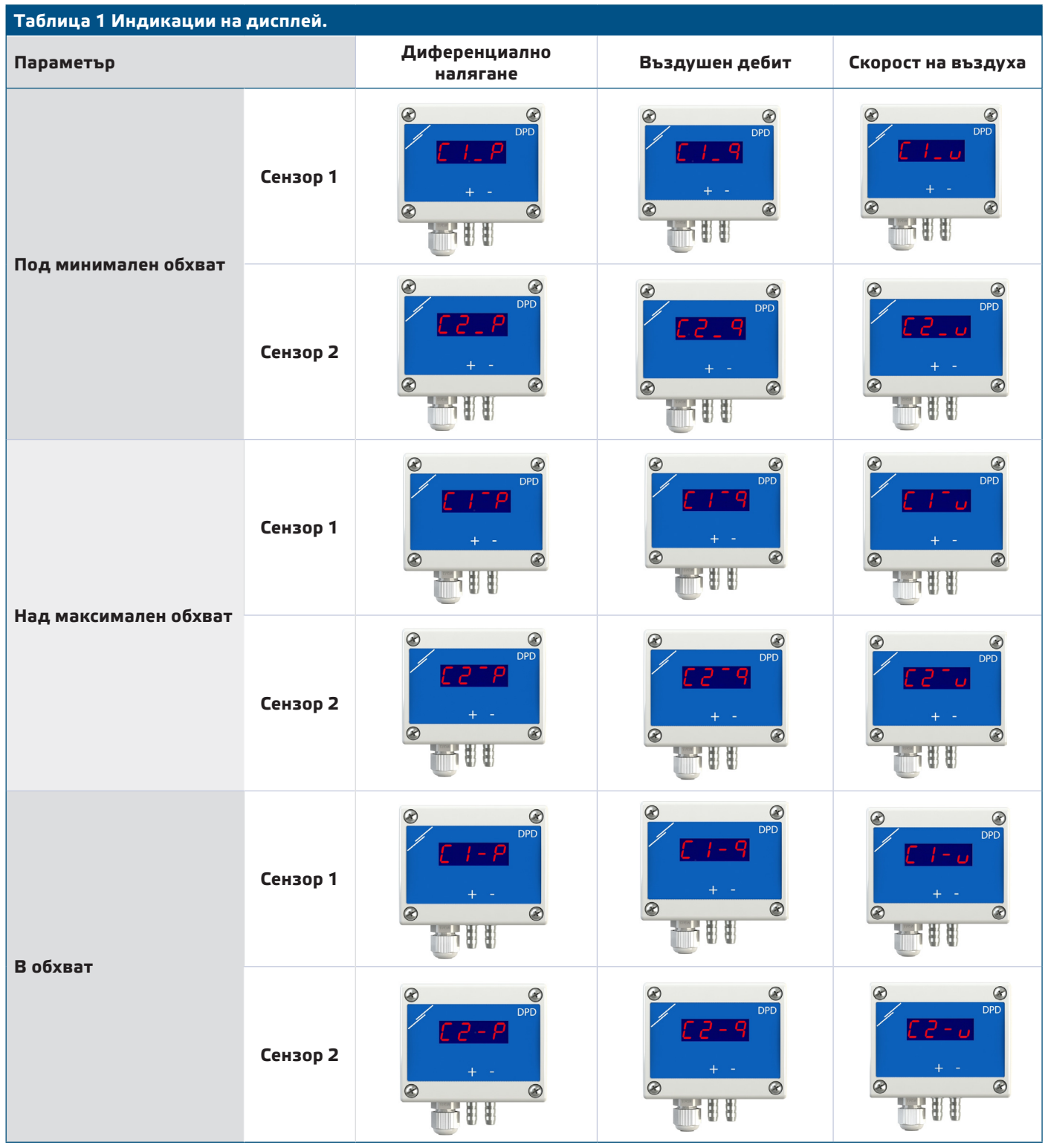

ТРАНСМИТЕРИ НА НАЛЯГАНЕ С ДВА<br>СЕНЗОРА И ДИСПЛЕЙ

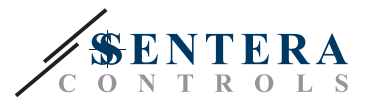

### **Дисплеят променя индикацията си както следва:**

- **1.** Индикация за канал 1 (3 секунди)
- **2.** Канал 1 измерено налягане / поток / скорост на въздуха (6 секунди)
- **3.** Индикация за канал 2 (3 секунди)
- **4.** Канал 2 измерено налягане / поток / скорост на въздуха (6 секунди)
- **5.** Връщане към индикация 1

# **ПРОВЕРКА НА ИЗВЪРШЕНИЯ МОНТАЖ**

След включване на захранването, зеленият светодиод за ВКЛ/ИЗКЛ на печатаната платка трябва да свети, което показва, че устройството е захранвано (**Фиг. 12** *Светлинна индикация за работно състояние). Ако светодиодът не свети, отново проверете свързването.* 

Премигваща зелена индикация на LED1, както е посочено на Фиг. 6 "Индикация за захранване / комуникация по Modbus" означава, че устройството е засякло Modbus мрежа. Ако не мигат, проверете свързването отново.

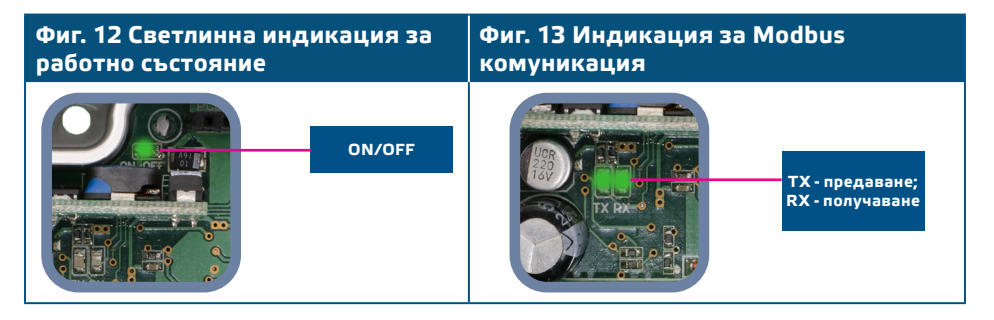

*Статусът на светодиодите може да се провери само, когато устройството е под* **ВНИМАНИЕ** *захранване. Вземете съответните предпазни мерки!* 

## **ТРАНСПОРТ И СЪХРАНЕНИЕ**

Да се предпазва от удари и да се избягват екстремни условия. Съхранявайте продукта в оригиналната опаковка.

### **ГАРАНЦИЯ И ОГРАНИЧЕНИЯ**

Две години от датата на производство срещу производствени дефекти. Всички модификации и промени по продукта след датата на публикуване на този документ, освобождават производителя от всякаква отговорност. Производителят не носи отговорност за каквито и да е печатни или други грешки в този документ.

# **ПОДДРЪЖКА**

При нормални условия, това изделие не се нуждае от поддръжка. В случай на леко замърсяване, почистете със суха или леко влажна кърпа. При посериозно замърсяване, почистете с неагресивни продукти. В тези случаи винаги изключвайте устройството от захранването. Внимавайте в него да не попаднат течности. Включете захранването, когато устройството е напълно сухо.